## **CARA MENJALANKAN PROGRAM**

- 1. Install aplikasi AR-Animals di smartphone android terlebih dahulu
- 2. Setelah terpasang di android lalu buka aplikasi AR-Animals
- 3. Maka akan masuk ke tampilan menu utama

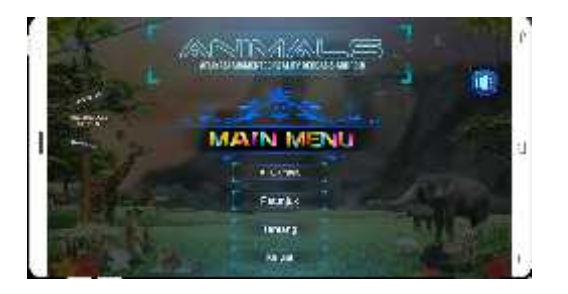

- 4. Di tampilan menu utama terdapat 4 menu pilihan yaitu ARCamera, Petunjuk, Tentang dan Keluar
- 5. Ketika pilih menu ARCamera maka akan menjalankan augmented reality di mana ketika camera di sorotkan ke hadapan marker maka aplikasi akan otomatis menampilkan objeck 3D hewan

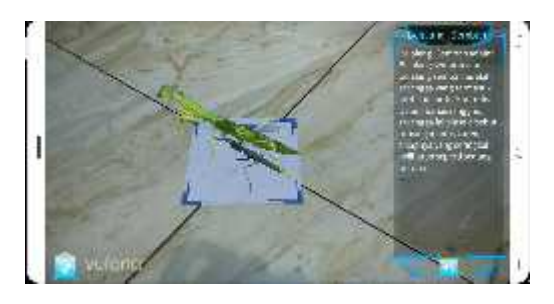

6. Apabila objeck 3D di sentuh menggunakan jari maka otomatis akan menjalankan gerakan animasi perilaku hewan:

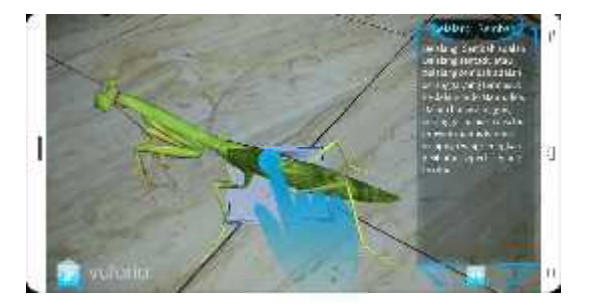

7. Lalu pada menu petunjuk terdapat cara menggunakan aplikasi dan pada bagian menu download di gunakan untuk download marker

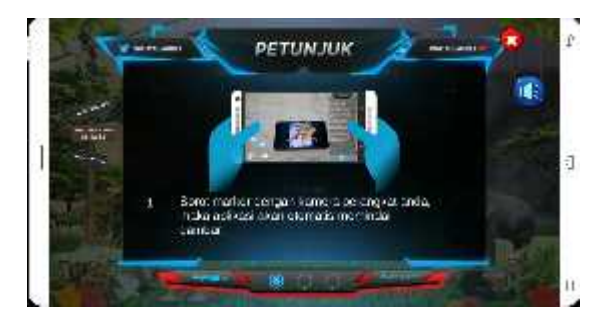

8. Setelah itu klik menu tentang maka akan menampilkan profil pembuat aplikasi dan penjelasan menu-menu pada aplikasi

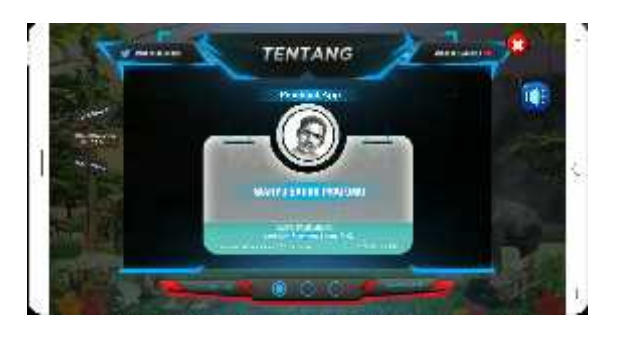

9. Klik menu keluar untuk keluar dari aplikasi.